# **サイネージプレーヤー内蔵 オーディオセレクター AA/MH10-ARC-OPT-4K**

# **取扱説明書**

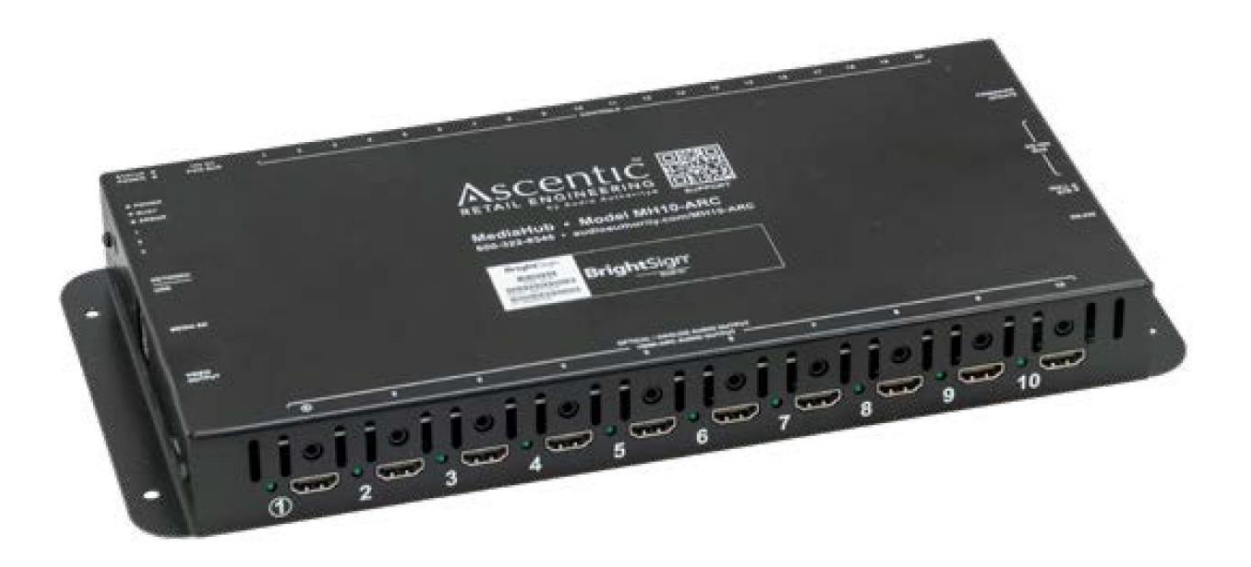

# **安全のために必ずお読みください**

本書をお読みいただき正しい方法でご使用ください。誤った使用方法による危険を表すものとして下記の 表示を使用しています。

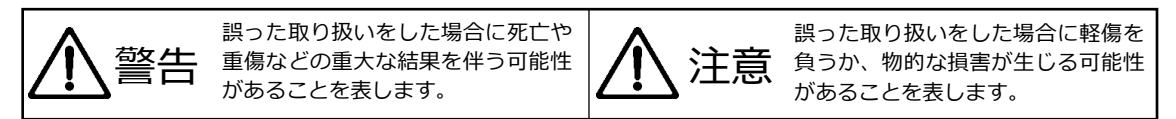

記号の説明

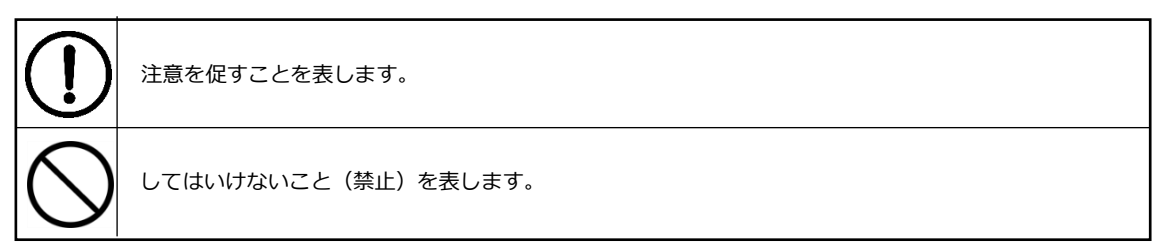

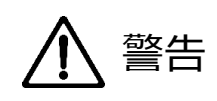

万一異常が生じた場合は直ちに使用を止め、AC アダプター、電源ケーブルを抜いて機器を安全な場所 へ移動してください。異常があるまま使用すると火災、感電の原因となることがあります。

斜面や不安定な場所に設置しないでください。また壁面に設置する場合は確実に固定してください。 落下などにより怪我の原因となります。壁面への設置方法は設置器具のマニュアルに従ってください。

異常な発熱がある場合や、煙を発した場合、また不自然な臭いを感じた場合は、直ちに電源ケーブルを コンセントから抜いて使用を中止してください。

破損した Micro SD カードや外部機器を本機に接続しないでください。本機の故障の原因になるだけで はなく火災や感電の原因となる場合があります。

水に濡れた場合や内部に異物が入った場合は電源ケーブルをコンセントから抜いてください。

電源ケーブル、AC アダプターのケーブルに重いものを乗せないでください。折り曲げたまま力を加え ることや強く引っ張る等はしないでください。ケーブルに断線が生じて火災や感電の原因となります。

本機や AC アダプターの裏蓋を外すなどの分解、独自の修理、改造などは行わないでください。火災、 感電の原因となる場合があります。

屋外や浴室など水がかかるおそれがある場所では使用しないでください。

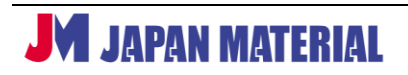

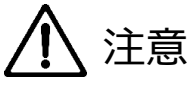

注意事項をよくお読みください。誤った設置方法や取り扱いによって機器に故障が生じ、火災、感電 の原因となる場合があります。

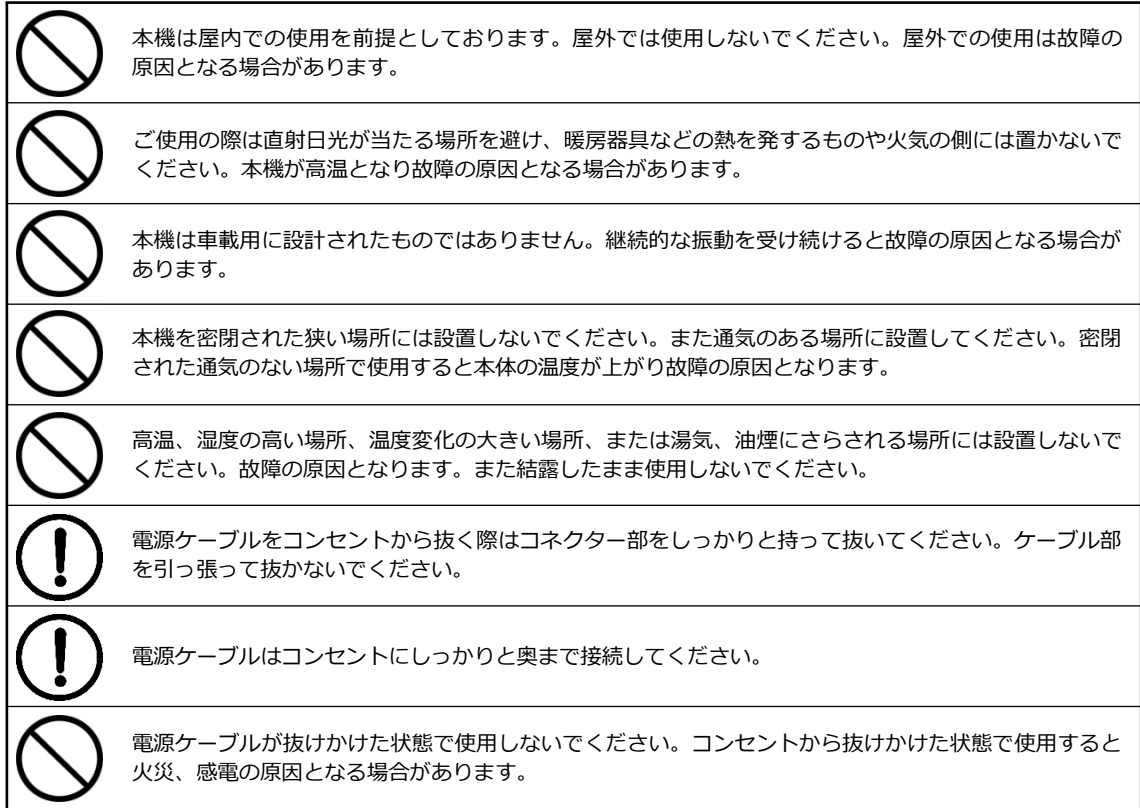

# 目次

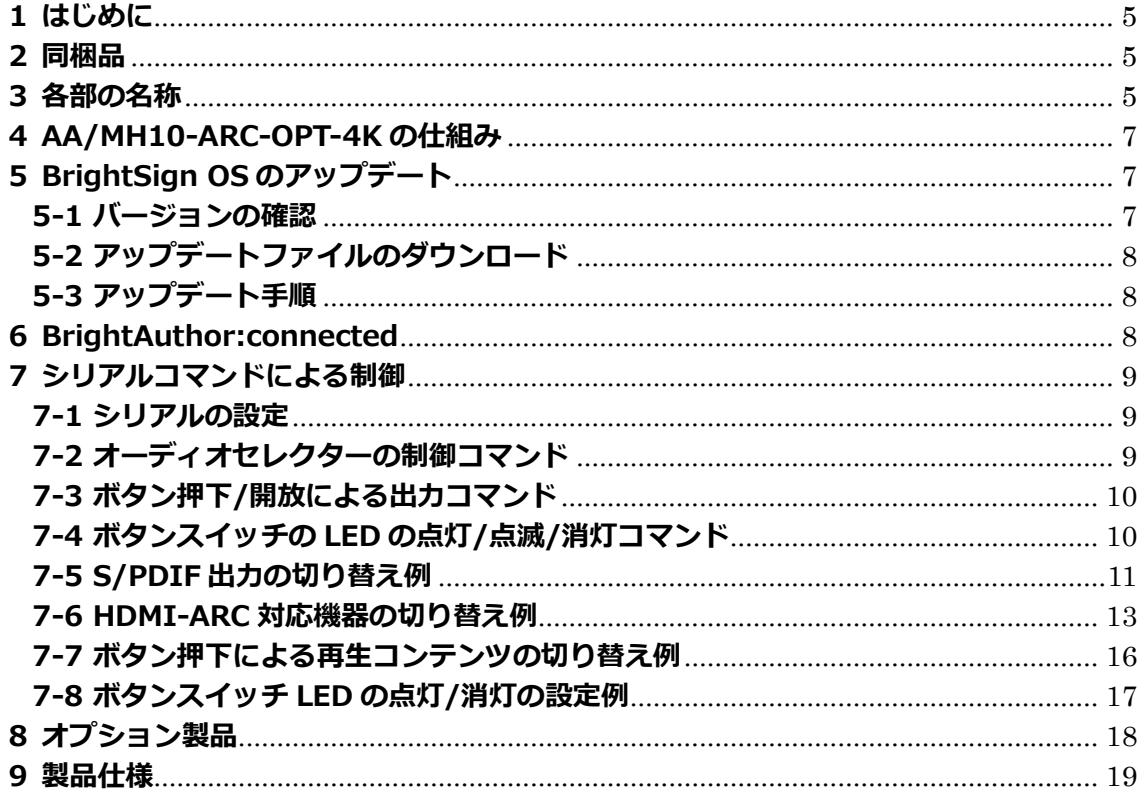

## <span id="page-4-0"></span>**1 はじめに**

本製品はデジタルサイネージ用メディアプレーヤー(BrightSign HD4 相当)と 10 出力のオーディオ セレクターをひとつにした製品です。HDMI ARC、S/PDIF 出力に対応、映像出力用 HDMI ポートも1つ 備えます。オプションのボタンスイッチを使用した再生制御も可能です。本書ではメディアプレーヤー 部分に関する説明をする際には **BrightSign**、オーディオセレクターに部分に関する場合は**オーディオ セレクター**と表記して区別します。

## <span id="page-4-1"></span>**2 同梱品**

本製品には下記が同梱されています。はじめに同梱品をご確認ください。

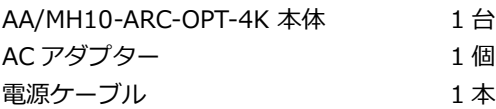

## <span id="page-4-2"></span>**3 各部の名称**

**フロントパネル**

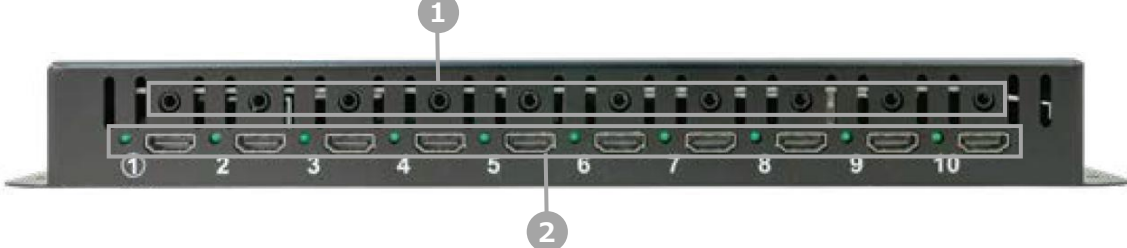

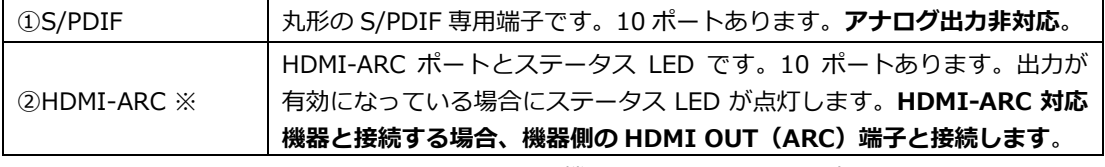

※ HDMI‐ARC 接続専用です。HDMI-ARC 非対応の機器と接続した場合、音声は出力できません。

## **バックパネル**

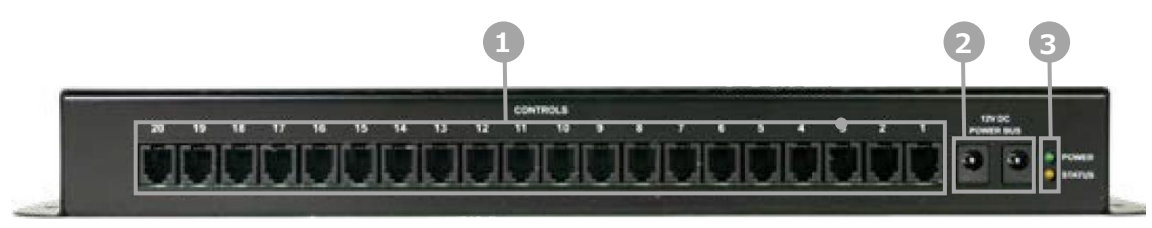

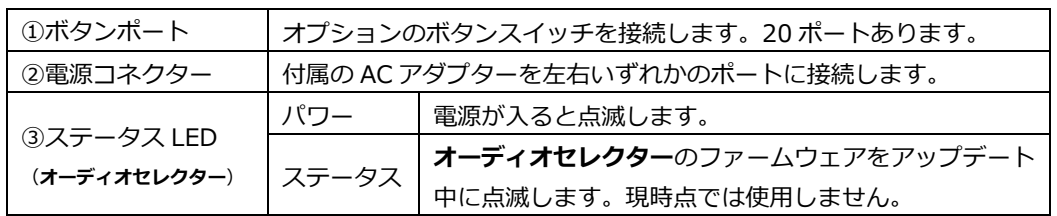

#### **サイドパネル**

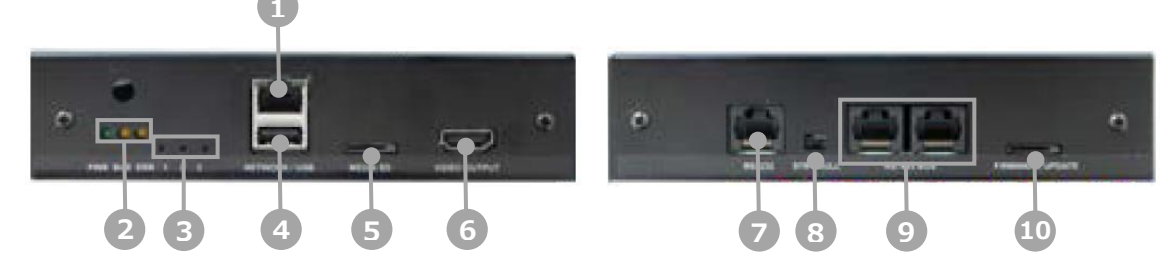

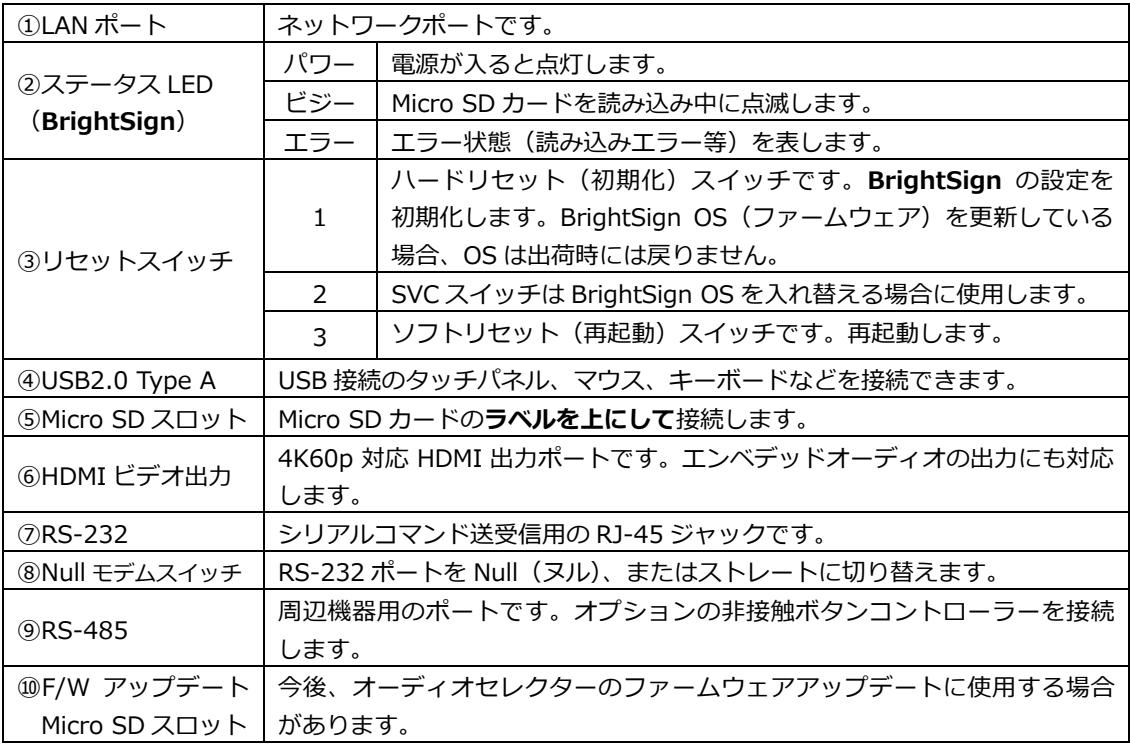

※Micro SD カードは Micro SD カードスロットに対して真っ直ぐに目視して確実に接続してください。 手探りで接続するとカードの破損、本体内部への落下のおそれがあります。

## <span id="page-6-0"></span>**4 AA/MH10-ARC-OPT-4K の仕組み**

AA/MH10-ARC-OPT-4K はサイネージの処理を行う **BrightSign**(HD4 相当)と**オーディオセレクター** を一体化した製品です。オプションのボタンスイッチを使用する場合は BrightSign のシリアル入力 イベントを使用して設定を行います。下記は本機の仕組みのイメージ図です。

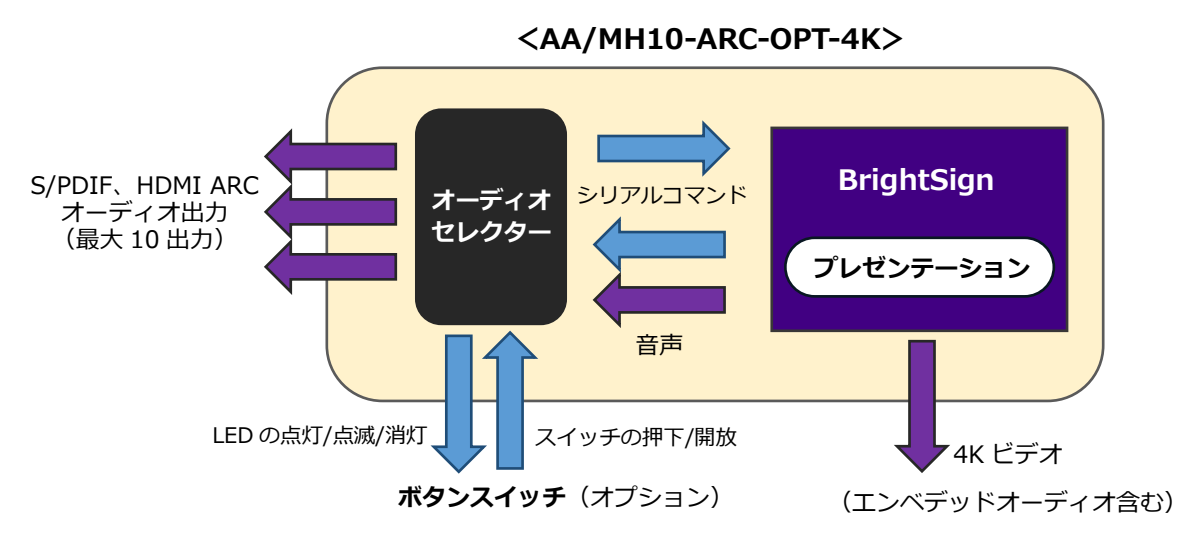

**BrightSign** が再生した動画/音声ファイルのオーディオは、内部の**オーディオセレクター**で最大 10 出力 (S/PDIF、HDMI ARC)を同時、または切り替えて出力できます。オプションのボタンスイッチは押下/ 開放する度にシリアルコマンドを **BrightSign** に出力し、**BrightSign** にシリアル入力イベントを使用 したプレゼンテーションを用意することで、ボタンによる切り替えが可能です。またボタンスイッチの LED は **BrightSign** からシリアルコマンドを送ることで点灯/点滅/消灯を制御します。

**S/PDIF ポートと HDMI ARC ポートの有効/無効は連動します**。例えば **S/PDIF・1** を有効にすると **HDMI ARC・1** も有効となります。**S/PDIF・1** のみを有効にして **HDMI ARC・1** を無効にすることは できません。

# <span id="page-6-1"></span>**5 BrightSign OS のアップデート**

**BrightSign** は BrightSign OS で動作します。OS をアップデートすることで新しい機能の追加、特定 条件で発生する問題を修正することがあります。また、新しいバージョンの BrightAuthor を使用する場 合に OS のアップデートが必須となる場合があります。**本機を使用する前に必ず OS を最新バージョンに アップデートしてください。また出荷時のバージョンより古い OS で上書きしないでください**。不具合が 生じる場合があります。

## <span id="page-6-2"></span>**5-1 バージョンの確認**

**Micro SD カードを接続していない状態**でディスプレイ、AC アダプターを接続して電源を入れると BrightSign のロゴが表示され、ロゴの下に OS のバージョンが表示されます。(例)v8.5.47

## <span id="page-7-0"></span>**5-2 アップデートファイルのダウンロード**

BrightSign 社の Web サイトより最新の BrightSign OS のアップデートファイルをダウンロードすること ができます。**HS4** 用のファイルをダウンロードしてください。 <https://www.brightsign.biz/resources/software-downloads/>

## <span id="page-7-1"></span>**5-3 アップデート手順**

①ダウンロードした zip ファイルを解凍してフォルダーを開きます。

- ②アップデートファイル(拡張子.bsfw のファイル)を Micro SD カードにコピーします。 (例) brightsign-hs4-x.x.xx-update.bsfw (x.x.xx はバージョン名)
- ③ディスプレイと②で作成した Micro SD カードを本機に接続し、AC アダプターを接続して電源を入れ ます。エラーLED が連続で点滅し、ディスプレイにアップデートが実行中であることを表すオレンジ色 のバーが表示されます。
- ⓸エラーLED の点滅が終わるとアップデートは完了です。アップデートは通常は 3 分程度で終了します が、OS のバージョンによりアップデートに要する時間が異なる場合があります。
- ⑤Micro SD カードを取り外し、電源を入れ直して再起動させます。OS のバージョンによってはアップ デート後、自動で再起動する場合があります。再起動後に Micro SD カードを取り外してください。

## <span id="page-7-2"></span>**6 BrightAuthor:connected**

BrightAuthor:connected(ブライトオーサー・コネクテッド、以下 **BA:connected**)は本機で再生する プレゼンテーション、スケジュール、初期設定ファイルを作成するための専用ソフトウェアです。本書は 主に **BA:connected** のインストール手順、オプションのボタンスイッチによる再生制御の方法、ボタン スイッチの LED を点灯/点滅/消灯する方法について説明するものとします。

ネットワーク経由でプレゼンテーションを更新する場合はプレーヤー設定 (BrightSign の初期設定)が 必要です。Micro SD カードの差し替えによる更新 (Standalone) の場合、通常は初期設定が不要ですが、 ネットワーク接続が必要な場合(タイムサーバーへのアクセス、HTML5 表示)は初期設定が必要です。

**プレーヤー設定**、プレゼンテーションやスケジュール作成方法は、別紙『BrightAuthor:connected 取扱 説明書』をご参照ください。

**BrightAuthor:connected のインストール BA:connected** のインストーラーを下記の弊社 Web サイトよりダウンロードします。 <https://jmgs.jp/support/downloads/brightsign.html>

Windows の場合はダウンロードした exe ファイルをダブルクリックしてインストーラーを立ち上げ、 ライセンス条件を確認した後、同意する をクリックしてインストールします。

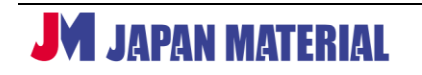

#### **BrightAuthor:connected の設定のポイント**

プレゼンテーション作成の際、ターゲットプレーヤーでは**内蔵シリーズ**の **HS144** を選択してください。 **オーディオ出力**の **HDMI** を有効にするとサイドパネルの **HDMI ビデオ出力**ポートからエンベデッド オーディオが出力されます。フロントパネルの **S/PDIF**、**HDMI ARC** を有効にするには、シリアル コマンドを出力して制御する必要があります。

## <span id="page-8-0"></span>**7 シリアルコマンドによる制御**

**BrightSign** から**オーディオセレクター**にシリアルコマンドを送信することで各ポートの出力を有効/ 無効にすることや CEC コマンドのよる制御が可能です。初期状態では HDMI ビデオ出力のエンベデッド オーディオ以外は無効になっています。プレゼンテーションにシリアルコマンドの出力を設定することで オーディオ出力を有効にすることができます。

またオプションのボタンスイッチを接続し、ボタンを押下/開放すると **BrightSign** にシリアルコマンド が出力されます。プレゼンテーションにシリアル入力イベントを設定することでボタンの押下/開放に よる再生制御が可能です。**BrightSign** からシリアルコマンドを出力することでボタンの LED を点灯/ 点滅/消灯させることもできます。

## <span id="page-8-1"></span>**7-1 シリアルの設定**

はじめに BA:connected でシリアル通信の設定を行います。レイアウト>プレゼンテーション設定> インタラクティブ>コネクタの順に開き、シリアルで以下のように選択します。

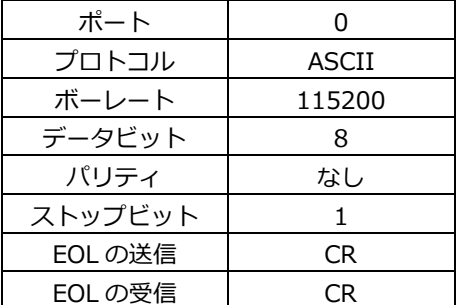

## <span id="page-8-2"></span>**7-2 オーディオセレクターの制御コマンド**

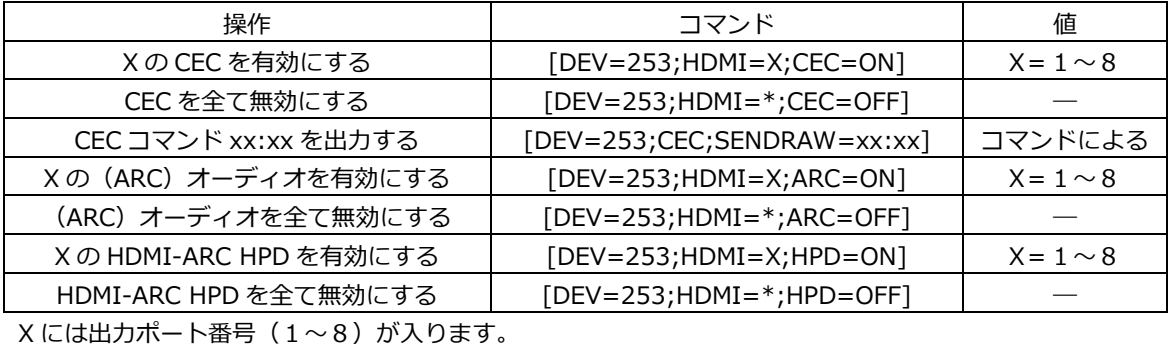

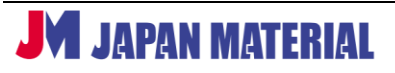

#### <span id="page-9-0"></span>**7-3 ボタン押下/開放による出力コマンド**

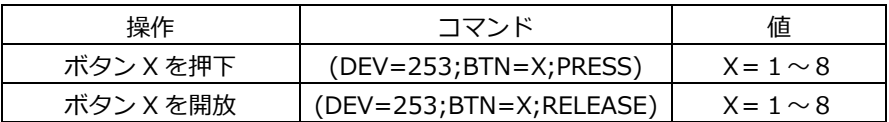

X にはボタンポートのポート番号(1~8)が入ります。ボタンポート1に接続したボタンスイッチの 押下で**(DEV=253;BTN=1;PRESS)**が、開放で**(DEV=253;BTN=1;RELEASE)**が出力されます。

## <span id="page-9-1"></span>**7-4 ボタンスイッチの LED の点灯/点滅/消灯コマンド**

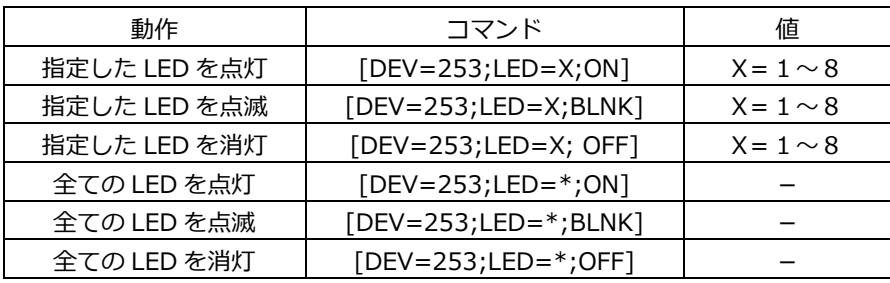

X にはボタンポートのポート番号(1~8)が入ります。ボタンポート1に接続したボタンスイッチの LED を点灯させる場合は **BrightSign** からシリアルコマンド**[DEV=253;LED=1;ON]**を送信します。 複数のボタンを指定することもできます。ボタン1、2、3の LED を指定する場合は **1,2,3** のように 数値と数値の間にカンマを入れます。コマンドは**[DEV=253;LED=1,2,3;ON]**のようになります。

### <span id="page-10-0"></span>**7-5 S/PDIF 出力の切り替え例**

シリアルコマンドを使用して S/PDIF オーディオ出力を有効/無効にします。BrightAuthor:connected で作成するプレゼンテーションでコマンドを指定します。

以下の動作をさせるものとしてプレゼンテーションの作成例を説明します。プレーヤー起動後、待機映像 とする**動画 A** を再生する。音声出力は行わない。待機映像再生中に**ボタン1**を押すと**動画 B** を再生し、 **S/PDIF・1** より音声出力、再生終了後、待機映像に戻る。待機映像再生中に**ボタン2**を押すと**動画 C** を 再生し、**S/PDIF・2** より音声出力、再生終了後、待機映像に戻る。

①はじめに S/PDIF 出力を有効にします。**レイアウト**タブ、または**コンテンツ**タブで**ゾーン** > **ゾーンの プロパティ**の順に開き、**□SPDIF** にチェックを入れます。**◯PCM**、**◯パススルー**はどちらにチェック が入っていても構いません。

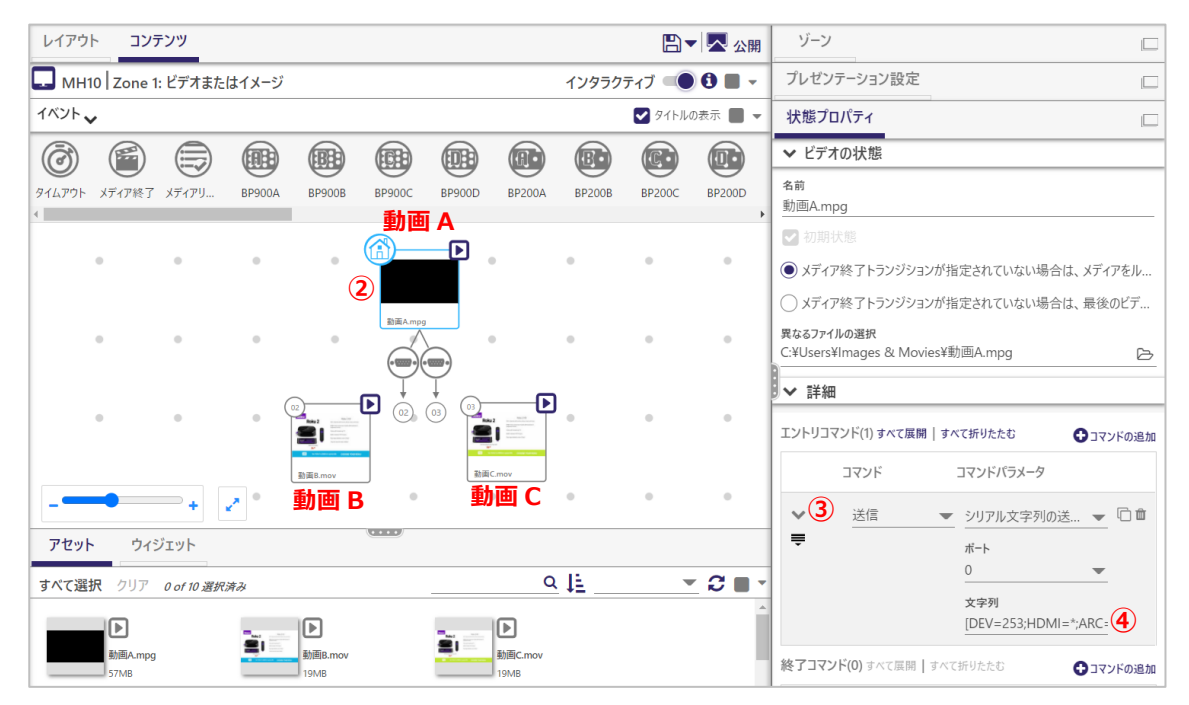

- ②**アセット**から**動画 A、B、C** を登録し、**動画 A** のサムネイルをクリックします。**状態プロパティ**>**詳細** > **9コマンドの追加**の順にクリックします。コマンドは送信、コマンドパラメータはシリアル文字列の 送信(EOL)を選択します。
- ③シリアルコマンドの入力欄は初期状態では折りたたまれています。図の②にある **>**をクリックすると シリアルコマンドの入力欄(**文字列**)が表示されます。
- ④**文字列**に**(ARC)オーディオを全て無効にする**コマンド**[DEV=253;HDMI=\*;ARC=OFF]**を入力 します。

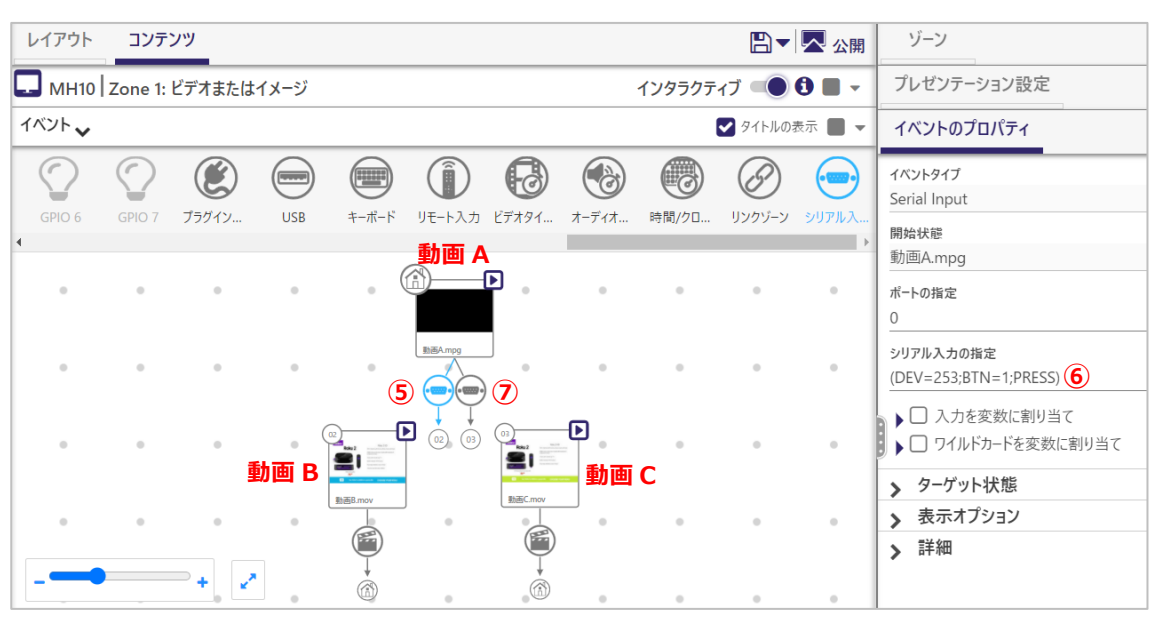

⑤シリアル入力イベントアイコンで**動画 A** ⇒ **動画 B** の関連付けを行います。

⑥**シリアル入力の指定**に**ボタン1押下**のコマンド**(DEV=253;BTN=1;PRESS)**を入力します。

⑦同様にシリアル入力イベントアイコンで**動画 A** ⇒ **動画 C** の関連付けを行い、**シリアル入力の指定**に **ボタン 2 押下**のコマンド**(DEV=253;BTN=2;PRESS)**を入力します。

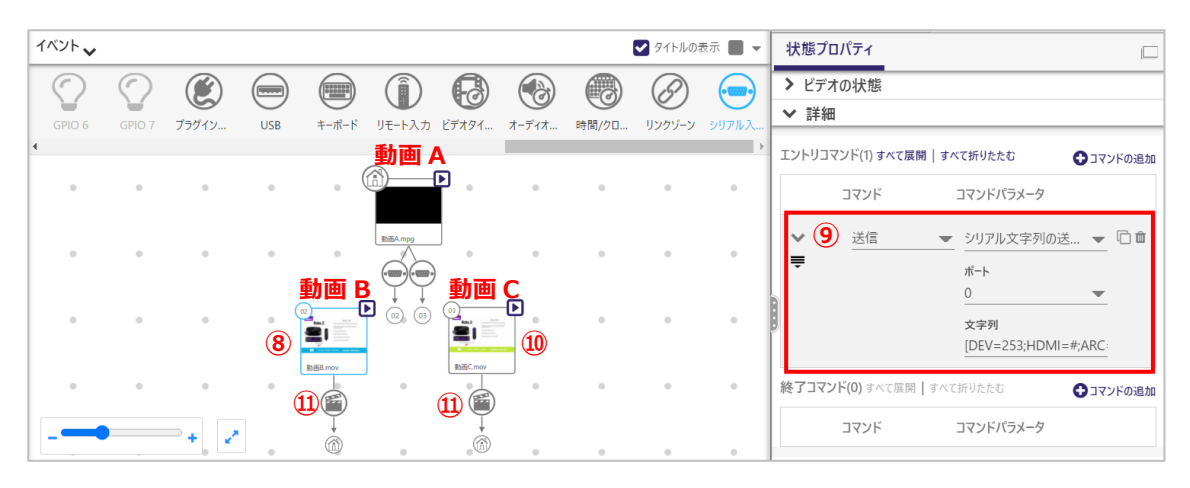

- ⑧**動画 B** のサムネイルをクリックします。**状態プロパティ**>**詳細**>**○+コマンドの追加**をクリックして、 **コマンド**は送信、**コマンドパラメータ**はシリアル文字列の送信(EOL)を選択します。
- ⑨**>**をクリックして**文字列**に**出力ポート 1 のオーディオを有効**にする**[DEV=253;HDMI=1;ARC=ON]** を入力します。

⑩**動画 C** のサムネイルをクリックし、**状態プロパティ**>**詳細**>**○+コマンドの追加**をクリック、**コマンド**は 送信、**コマンドパラメータ**はシリアル文字列の送信(EOL)を選択、**>**をクリックして**文字列**に**出力 ポート2のオーディオを有効**にする**[DEV=253;HDMI=2;ARC=ON]**を入力します。

⑪メディア終了イベントアイコンで動画 B ⇒ 動画 A、及び動画 C ⇒ 動画 A の関連付けを行います。

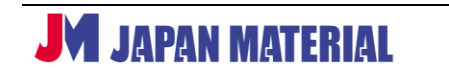

※接続する機器によってはファイルの再生開始後、直ぐには音声が出力されない場合があります。その 場合、CEC コマンドの送信後、プレーヤーに一時停止のコマンドを設定する必要があります。接続する 機器により音声の切り替えに時間を要する場合があり、音声出力が切り替わる前にファイル の再生が 始まるために起こる現象です。一時停止をすることでファイルの再生開始を遅らせます。

**○+コマンドの追加**をクリックして、同様に以下のコマンドを追加します。**コマンド**は**その他**、**コマンド パラメータ**は**一時停止**、**>**をクリックして一時停止する時間(単位:ミリ秒)を設定します。はじめに 2000 (ミリ秒) 程度でお試しください。接続する機器により必要な停止時間が異なります。

#### <span id="page-12-0"></span>**7-6 HDMI-ARC 対応機器の切り替え例**

サウンドバー等の HDMI-ARC 対応機器を切り替えて使用できます。以下の手順で設定を行います。

- (1)プレーヤーの S/PDIF 出力を有効にする。
- (2)**ホームステート**に以下のシリアルコマンドの出力を設定して **CEC、(ARC)オーディオ、HDMI-ARC HPD を無効にする**。

**[DEV=253;HDMI=\*;CEC=OFF] [DEV=253;HDMI=\*;ARC=OFF] [DEV=253;HDMI=\*;HPD=OFF]**

(3)**各ステート**(**全ステート**)に以下のシリアルコマンドの出力を設定して **CEC コマンドを送信する**。

**[DEV=253;CEC;SENDRAW=05:70:00:00] [DEV=253;CEC;SENDRAW=0F:84:00:00:00] [DEV=253;CEC;SENDRAW=05:C3] [DEV=253;CEC;SENDRAW=0F:87:00:19:DD]**

つまり**ホームステートには以下の全てのコマンドを設定する必要があります**。

**[DEV=253;HDMI=\*;CEC=OFF] [DEV=253;HDMI=\*;ARC=OFF] [DEV=253;HDMI=\*;HPD=OFF] [DEV=253;CEC;SENDRAW=05:70:00:00] [DEV=253;CEC;SENDRAW=0F:84:00:00:00] [DEV=253;CEC;SENDRAW=05:C3] [DEV=253;CEC;SENDRAW=0F:87:00:19:DD]**

(4)**オーディオ出力を有効にするステート**では以下のシリアルコマンドの出力を設定します。X には 有効にする出力ポート番号 ( $1 \sim 8$ ) が入ります。

**[DEV=253;HDMI=X;ARC=ON] [DEV=253;HDMI=X;CEC=ON] [DEV=253;HDMI=X;HPD=ON]**

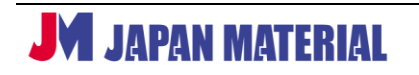

つまり**オーディオを有効にするステートには以下の全てのコマンドを設定する必要があります。**

**[DEV=253;HDMI=X;ARC=ON] [DEV=253;HDMI=X;CEC=ON] [DEV=253;HDMI=X;HPD=ON] [DEV=253;CEC;SENDRAW=05:70:00:00] [DEV=253;CEC;SENDRAW=0F:84:00:00:00] [DEV=253;CEC;SENDRAW=05:C3] [DEV=253;CEC;SENDRAW=0F:87:00:19:DD]** ※接続する HDMI-ARC 機器によってはファイルの再生開始後、直ぐには音声が出力されない場合が

あります。その場合、**CEC コマンドの送信後、プレーヤーに一時停止のコマンドを設定する必要が あります**。

以下に設定例で説明します。プレーヤー起動後、待機映像とする**動画 A** を再生する。音声出力は行わない。 待機映像再生中に**ボタン1**を押すと**動画 B** を再生し、**HDMI・1** に接続した機器より音声出力、再生終了 後は待機映像に戻る。待機映像再生中に**ボタン2**を押すと**動画 C** を再生し、**HDMI・2** に接続した機器 より音声出力、再生終了後は待機映像に戻る。

※ボタンによる制御の設定(シリアル入力イベント)の説明はここでは省略します。**7-5 S/PDIF 出力 の切り替え例**、または **7-7 ボタン押下による再生コンテンツの切り替え例**をご参照ください。

①はじめに S/PDIF 出力を有効にします。**レイアウト**タブ、または**コンテンツ**タブで**ゾーン** > **ゾーンの プロパティ**の順に開き、**□SPDIF** にチェックを入れます。**◯PCM**、**◯パススルー**はどちらにチェック が入っていても構いません。

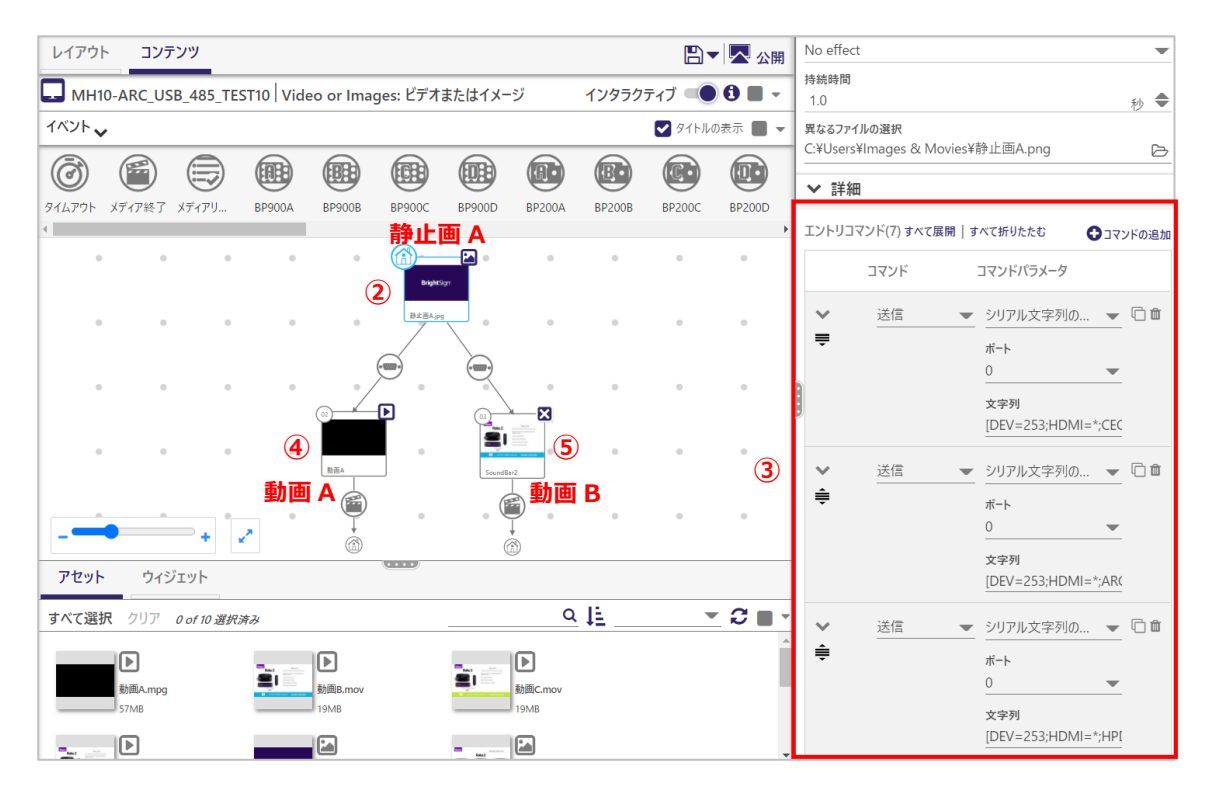

**M** JAPAN MATERIAL

- ②**アセット**から**静止画 A**、**動画 A**、**動画 B** を登録し、**シリアル入力イベント**で**静止画 A** ⇒ **動画 A**、及び **静止画 A** ⇒ **動画 B** の関連付けを行います。**シリアル入力の指定**にボタン押下のコマンドを入力します。 **メディア終了イベント**で**動画 A** ⇒ **静止画 A**、**動画 B** ⇒ **静止画 A** の関連付けを行い、登録済みの **静止画 A** のサムネイルをクリックして選択します。
- ③**状態プロパティ** > **詳細** > **○+コマンドの追加**をクリックし、**コマンド**は**送信**、**コマンドパラメータ**は **シリアル文字列の送信(EOL)**を選択、**>**をクリックして**文字列**に CEC を無効にするコマンド **[DEV=253;HDMI=\*;CEC=OFF]**を入力します。

**○+コマンドの追加**をクリックして、同様に以下のコマンドを追加します。**コマンド**は**送信**、**コマンド パラメータ**は**シリアル文字列の送信(EOL)**を選択します。

**[DEV=253;HDMI=\*;ARC=OFF] [DEV=253;HDMI=\*;HPD=OFF] [DEV=253;CEC;SENDRAW=05:70:00:00] [DEV=253;CEC;SENDRAW=0F:84:00:00:00] [DEV=253;CEC;SENDRAW=05:C3] [DEV=253;CEC;SENDRAW=0F:87:00:19:DD]**

**静止画 A**(ホームステート)に7つのシリアル出力コマンドを設定することになります。(**○+コマンド の追加**、**コマンド**は**送信**、**コマンドパラメータ**は**シリアル文字列の送信(EOL)**を選択、**ポート**の選択、 **文字列**に入力の操作を7回行います。)

④登録済みの**動画 A** のサムネイルをクリックして、②と同様の操作で以下の **HDMI・1** の**オーディオ出力**、 **CEC**、**HDMI HPD** を有効にするコマンド、及び **CEC 出力**のコマンドを追加します。

**[DEV=253;HDMI=1;ARC=ON] [DEV=253;HDMI=1;CEC=ON] [DEV=253;HDMI=1;HPD=ON] [DEV=253;CEC;SENDRAW=05:70:00:00] [DEV=253;CEC;SENDRAW=0F:84:00:00:00] [DEV=253;CEC;SENDRAW=05:C3] [DEV=253;CEC;SENDRAW=0F:87:00:19:DD]**

⑤登録済みの**動画 B** のサムネイルをクリックして以下の **HDMI・2** の**オーディオ出力**、**CEC**、**HDMI HPD** を有効にするコマンド、**CEC 出力**のコマンドを追加します。

**[DEV=253;HDMI=2;ARC=ON] [DEV=253;HDMI=2;CEC=ON] [DEV=253;HDMI=2;HPD=ON] [DEV=253;CEC;SENDRAW=05:70:00:00] [DEV=253;CEC;SENDRAW=0F:84:00:00:00] [DEV=253;CEC;SENDRAW=05:C3] [DEV=253;CEC;SENDRAW=0F:87:00:19:DD]**

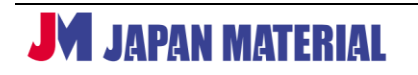

※接続する HDMI-ARC 機器によってはファイルの再生開始後、直ぐには音声が出力されない場合があり ます。その場合、CEC コマンドの送信後、プレーヤーに一時停止のコマンドを設定する必要があります。 接続する機器により音声の切り替えに時間を要する場合があり、音声出力が切り替わる前にファイル の再生が始まるために起こる現象です。一時停止をすることでファイルの再生開始を遅らせます。

**○+コマンドの追加**をクリックして、同様に以下のコマンドを追加します。**コマンド**は**その他**、**コマンド パラメータ**は**一時停止**、**>**をクリックして一時停止する時間(単位:ミリ秒)を設定します。はじめに 2000 (ミリ秒) 程度でお試しください。接続する機器により必要な停止時間が異なります。

#### <span id="page-15-0"></span>**7-7 ボタン押下による再生コンテンツの切り替え例**

待機画面(**静止画 A**)を表示中に**ボタン1を押下**すると**動画 A** を、**ボタン2を押下**すると**動画 B** を再生 するプレゼンテーションを作成します。

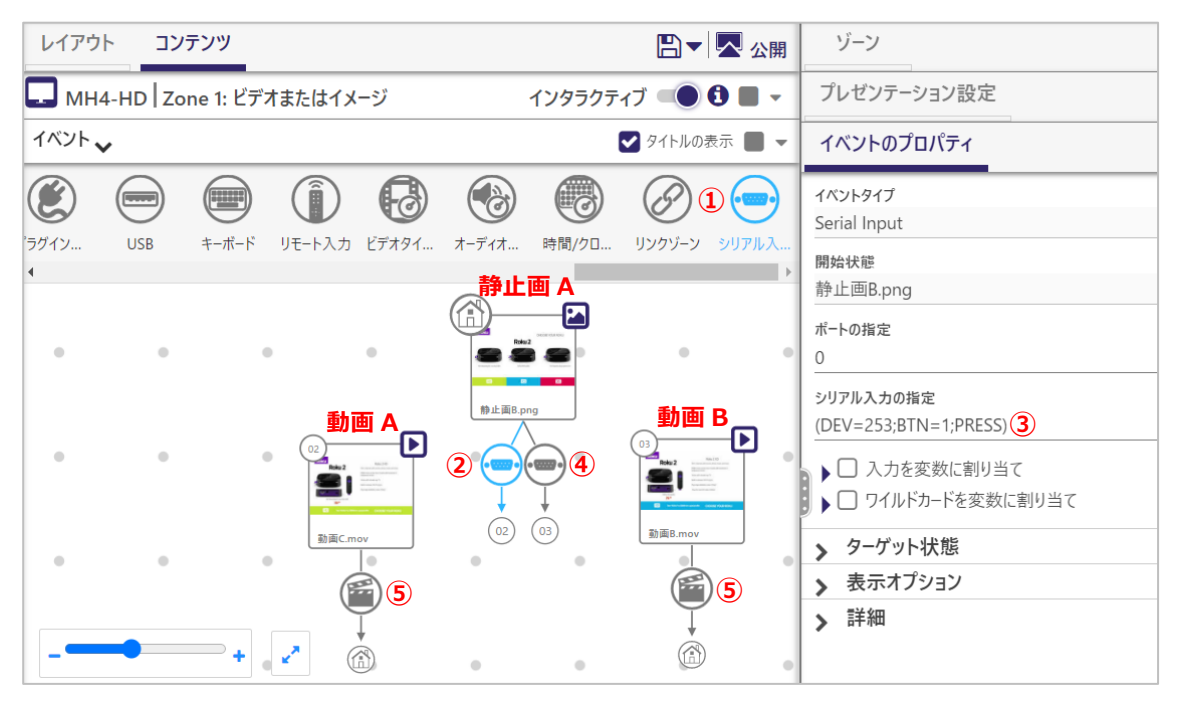

- ①**アセット**から待機画面とする**静止画 A**、ボタン押下後に再生する本編動画として**動画 A** と**動画 B** を登 録します。**静止画 A** と**動画 B** をシリアル入力イベントで関連付けます。シリアル入力イベントアイコ ンをクリックし、**静止画 A** のサムネイルのファイル名にカーソルを合わせてクリックし、クリックした まま**動画 A** のサムネイルの上までドラッグしてクリックを解除します。
- ②**静止画 A** のサムネイルの下にシリアル入力イベントアイコンが追加されます。アイコンが青く表示され、 選択されていることを確認します。アイコンがグレー表示の場合はクリックして選択します。
- ③**イベントのプロパティ**の**シリアル入力の設定**にシリアルコマンドを入力します。今回はボタン1が押下 されたら映像を切り替えるので**(DEV=253;BTN=1;PRESS)**と入力します。
- ④同様にシリアル入力イベントで、**静止画 A** ⇒ **動画 B** と関連付け、**イベントのプロパティ**の**シリアル 入力の設定**には**(DEV=253;BTN=1;PRESS)**と入力します。

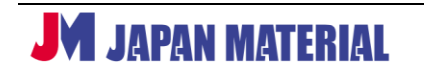

⑤**動画 A**、**動画 B** の再生終了後に**静止画 A** の表示に戻す場合は、メディア終了イベントで、**動画 A** ⇒ **静止画 A**、**動画 B** ⇒ **静止画 A** と関連付けます。

#### <span id="page-16-0"></span>**7-8 ボタンスイッチ LED の点灯/消灯の設定例**

待機画面(**静止画 A**)を表示中は**ボタン1**、**ボタン2**の LED をともに点灯、**動画 A** の再生中は**ボタン1** の LED のみ点灯(**ボタン2**の LED は消灯)させるものとします。

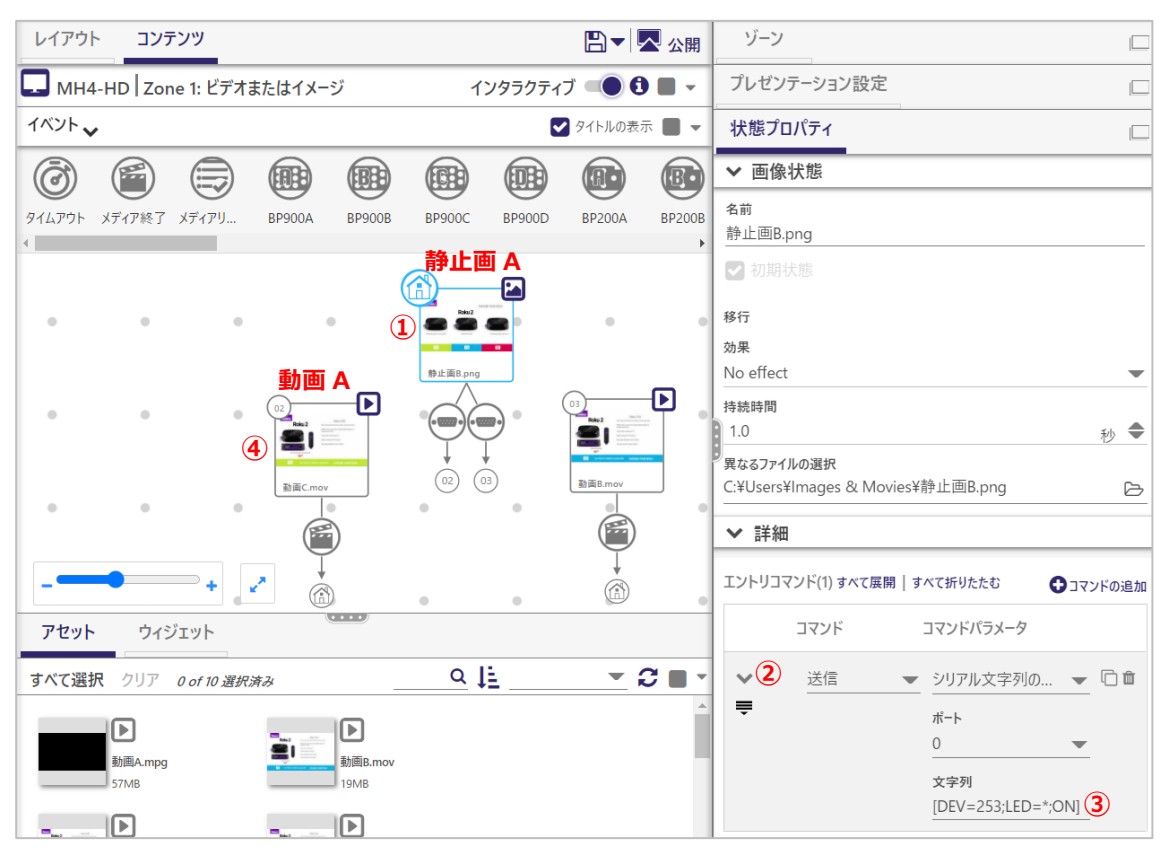

①**静止画 A** のサムネイルをクリックして選択します。**状態プロパティ**>**詳細**>**○+コマンドの追加**の順に クリックします。**コマンド**は送信、**コマンドパラメータ**はシリアル文字列の送信(EOL)を選択します。

②シリアルコマンドの入力欄は初期状態では折りたたまれています。図の②にある **>**をクリックすると シリアルコマンドの入力欄(**文字列**)が表示されます。

③**文字列**に全てのボタンを点灯にするコマンド**[DEV=253;LED=\*;ON]**を入力します。

④同様に**動画 A** のサムネイルをクリックして、**状態プロパティ**>**詳細**>**○+コマンドの追加**とクリックし、 **コマンド**は送信、**コマンドパラメータ**はシリアル文字列の送信(EOL)を選択します。**>**をクリックし て**文字列**にボタン2を消灯にするコマンド**[DEV=253;LED=2;OFF]**を入力します。

# <span id="page-17-0"></span>**8 オプション製品**

本製品に対応するオプション製品です。オプションを利用することでスイッチ等の外部入力をトリガーと した再生の制御が可能です。

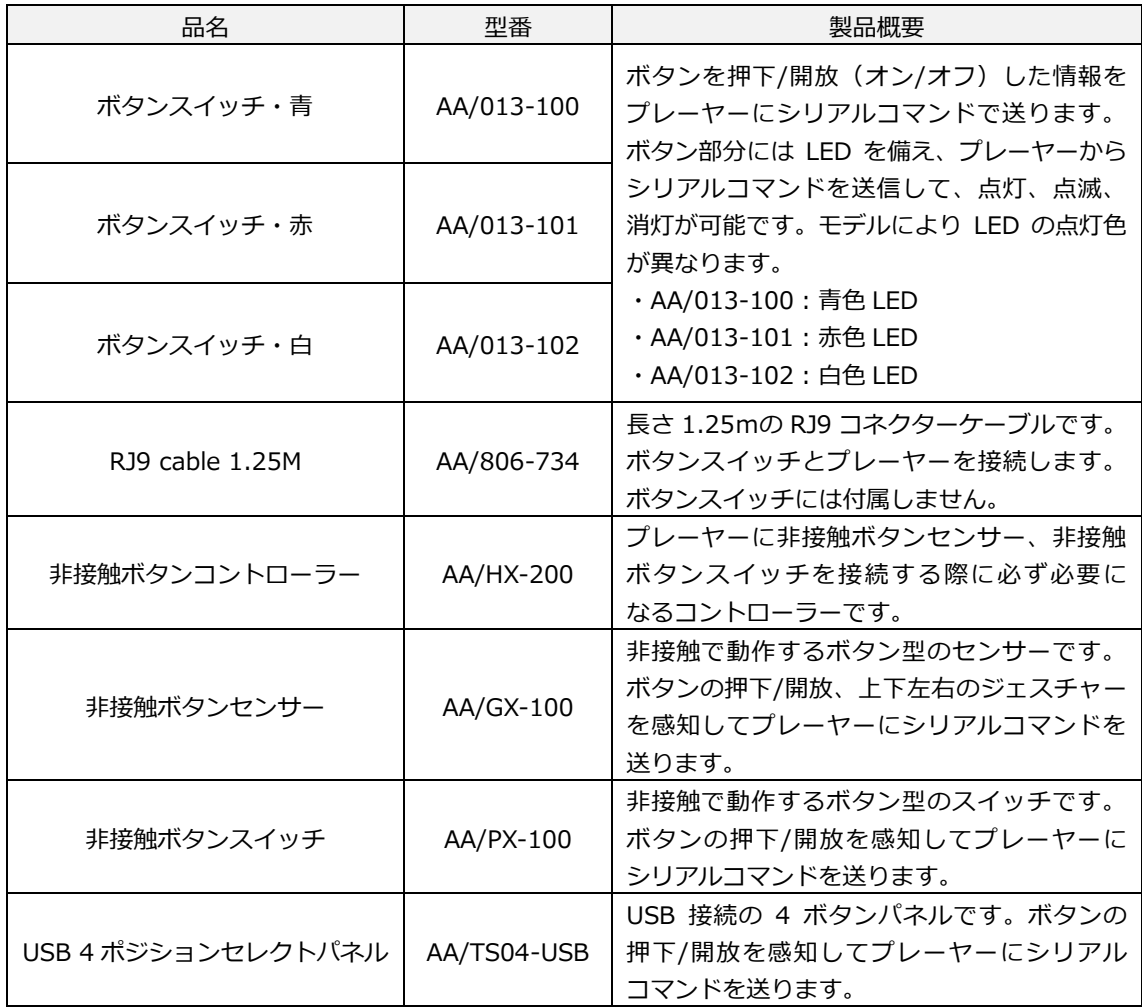

## <span id="page-18-0"></span>**9 製品仕様**

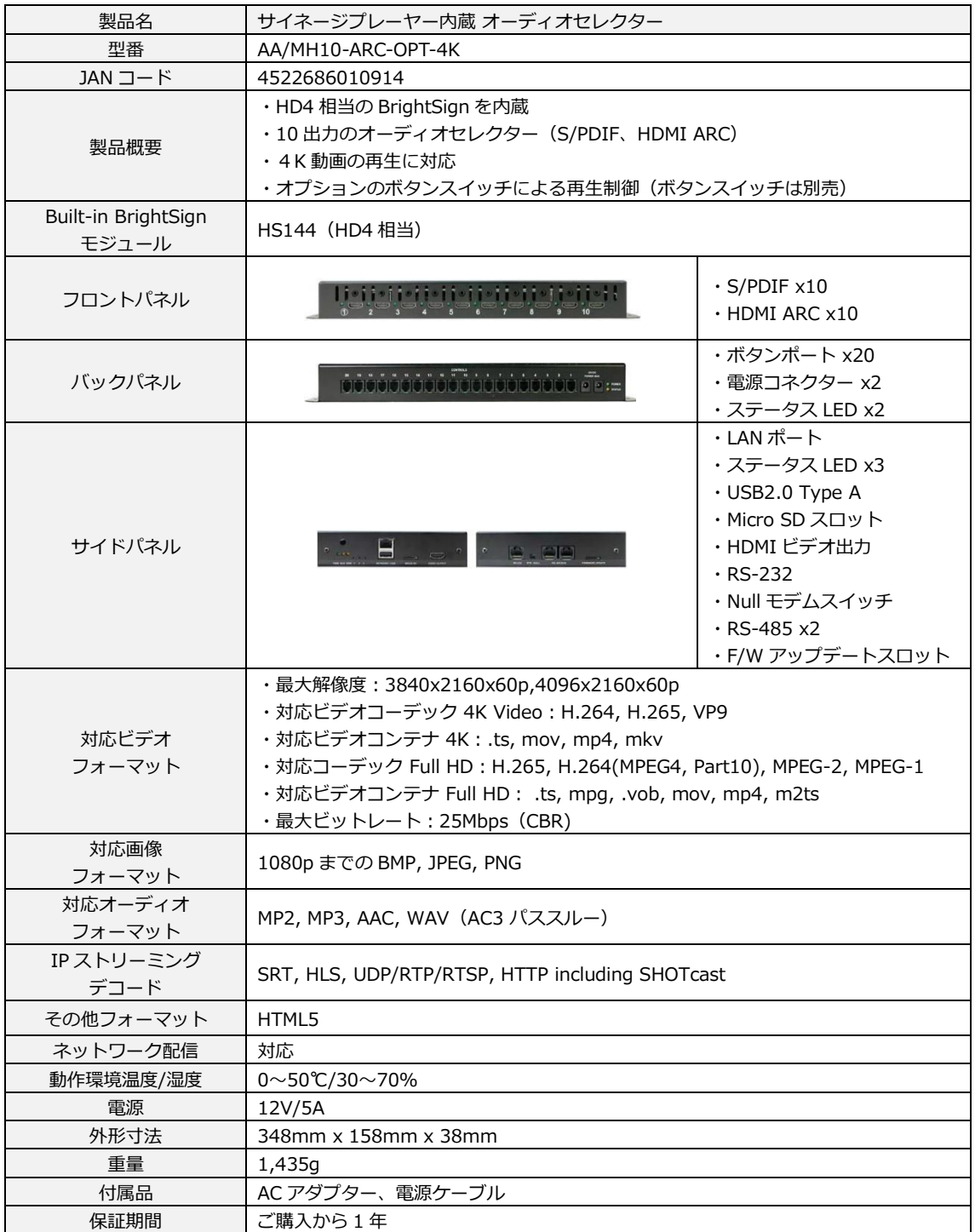